# **Declarative Applications**

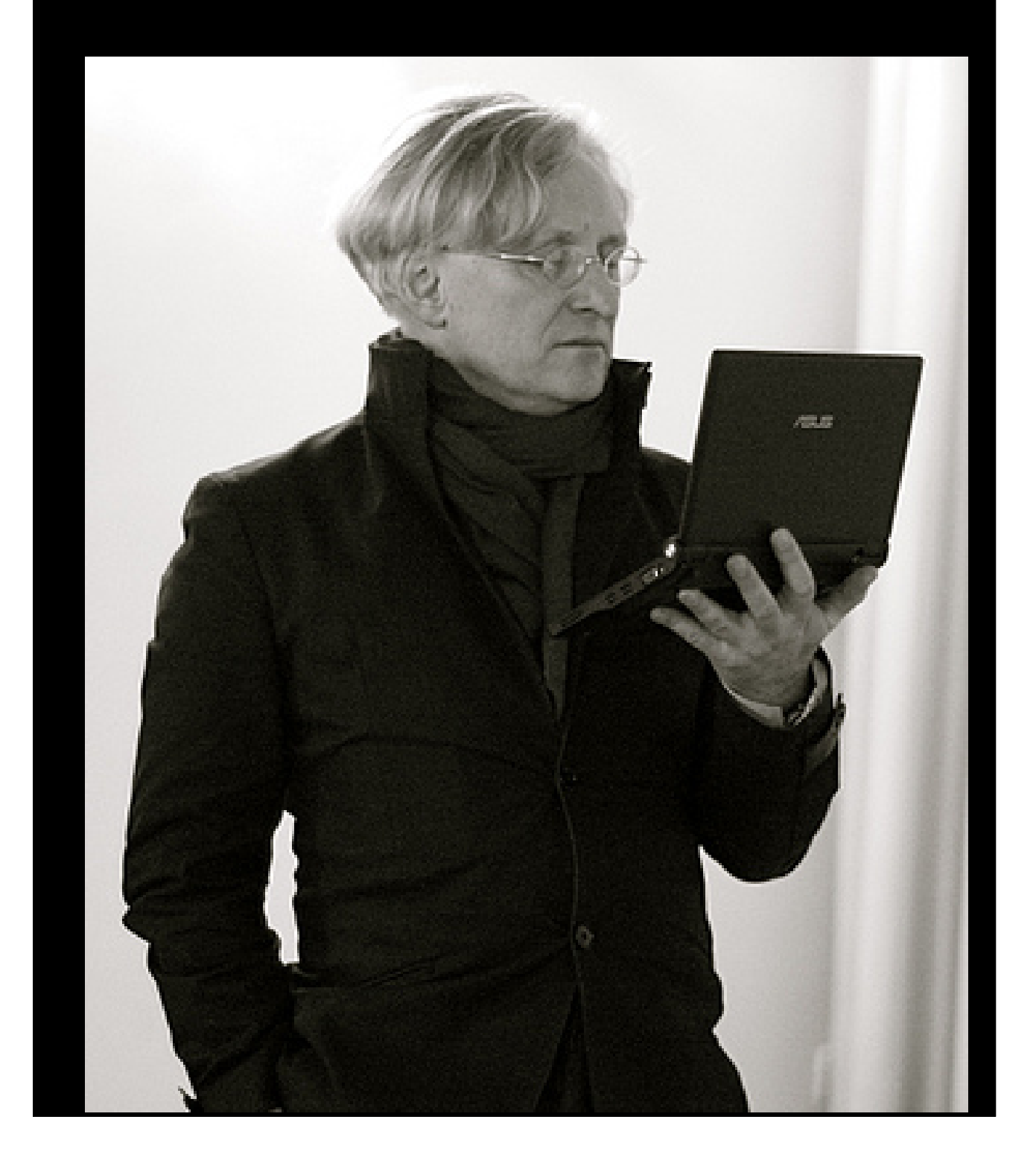

#### **Contents**

- <span id="page-1-0"></span>1. [Contents](#page-1-0)
- 2. [1957: The first municipal computer \(Norwich, UK\)](#page-2-0)
- 3. [2015: The Raspberry Pi Zero](#page-3-0)
- 4. [How do they compare?](#page-3-1)
- 5. [How do they compare?](#page-4-0)
- 6. [Compare](#page-4-1)
- 7. [Compare](#page-4-2)
- 8. [Moore's Law](#page-5-0)
- 9. [The Price of Electricity](#page-5-1)
- 10. [The Price of the Original Computers](#page-5-2)
- 11. [Let's go back to 1957](#page-5-3)
- 12. [Programming in the 50's](#page-6-0)
- 13. [The design of programming languages](#page-6-1)
- 14. [Back to now](#page-6-2)
- 15. [Moore's Switch](#page-7-0)
- 16. [Declarative programming](#page-7-1)
- 17. [XForms](#page-8-0)
- 18. [Example: 150 person years becomes 10!](#page-8-1)
- 19. [Example: Insurance Industry](#page-9-0)
- 20. [Example: Insurance Industry](#page-9-1)
- 21. [Example: Insurance Industry](#page-9-2)
- 22. [Example: NHS](#page-9-3)
- 23. [Example: NHS](#page-10-0)
- 24. [XForms](#page-10-1)
- 25. [Form and content](#page-10-2)
- 26. [XForms, an overview](#page-11-0)
- 27. [Example](#page-11-1)
- 28. [Map interface](#page-11-2)
- 29. [Declarative Example](#page-12-0)
- 30. [Live tile with working zoom](#page-12-1)
- 31. [Map](#page-13-0)
- 32. [Map](#page-14-0)
- 33. [XForms, an overview](#page-14-1)
- 34. [Example properties: relevant and required](#page-15-0)
- 35. [Relevance](#page-15-1)
- 36. [Relevance](#page-16-0)
- 37. [Relevance](#page-16-1)
- 38. [Events and Actions](#page-17-0)
- 39. [Events and Actions](#page-17-1)
- 40. [Content](#page-17-2)
- 41. [Example control](#page-18-0)
- 42. [On to the examples!](#page-19-0)
- 43. [How to](#page-19-1)

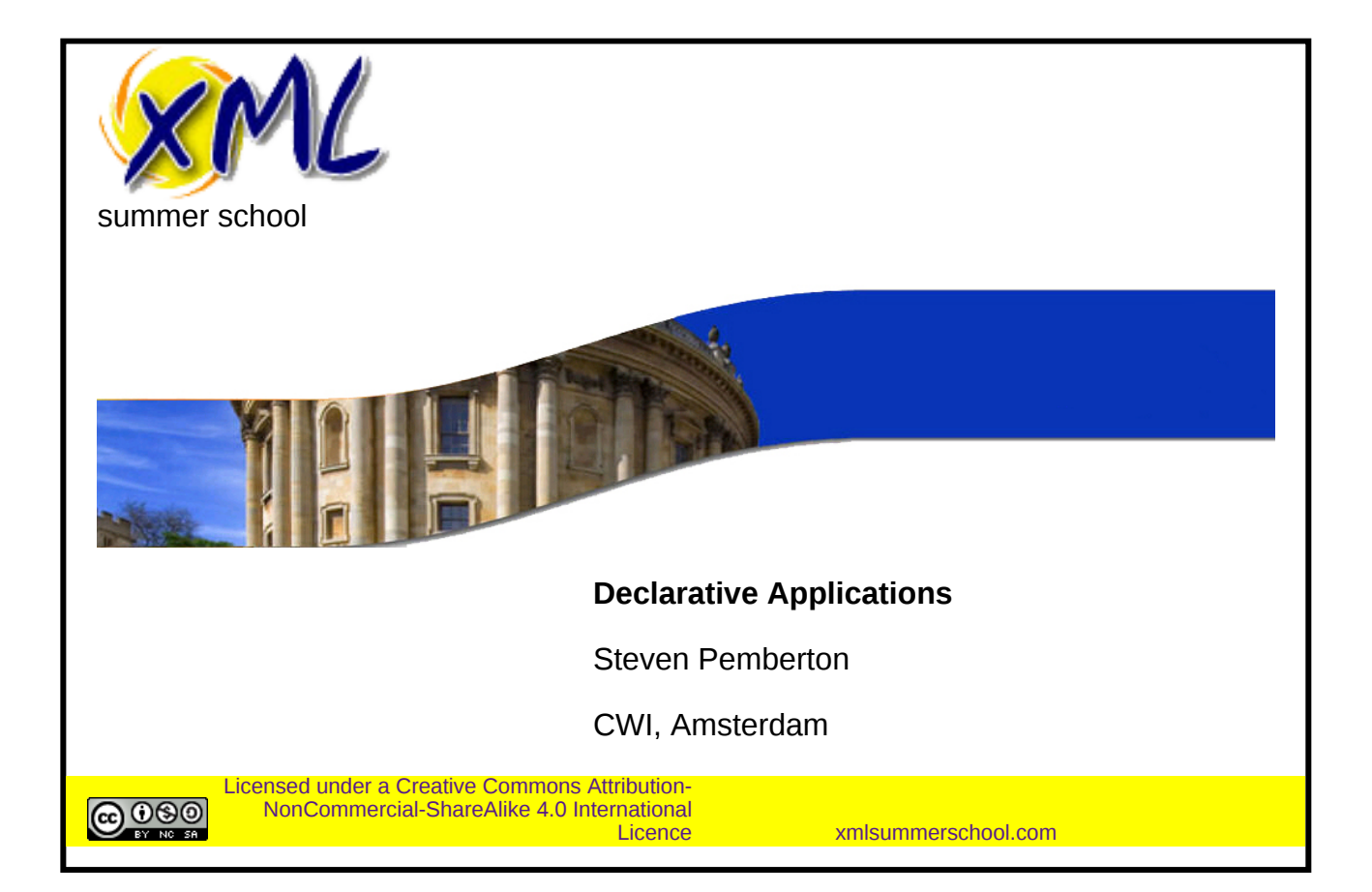

## <span id="page-2-0"></span>**1957: The first municipal computer (Norwich, UK)**

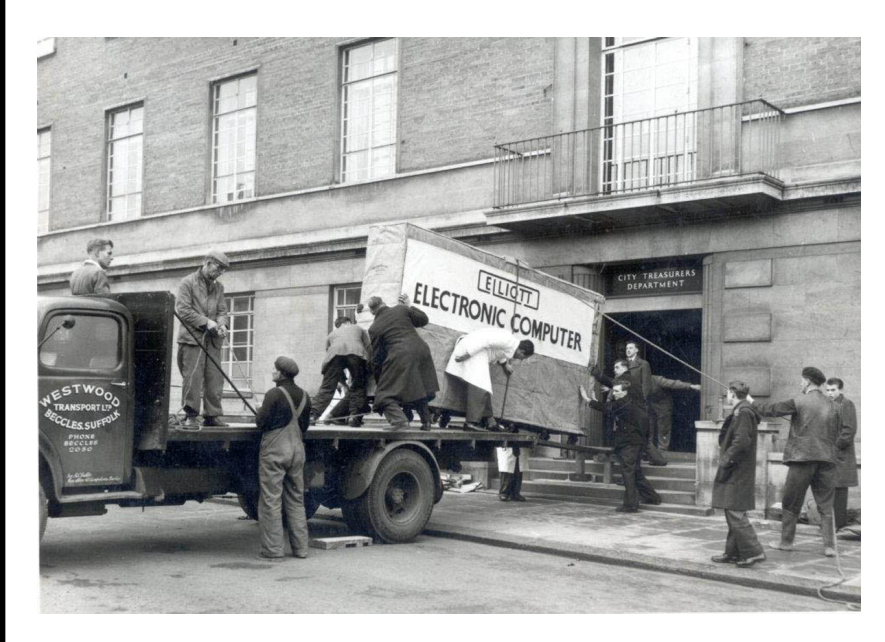

Just one of 21 cabinets making up the computer.

## **2015: The Raspberry Pi Zero**

<span id="page-3-0"></span>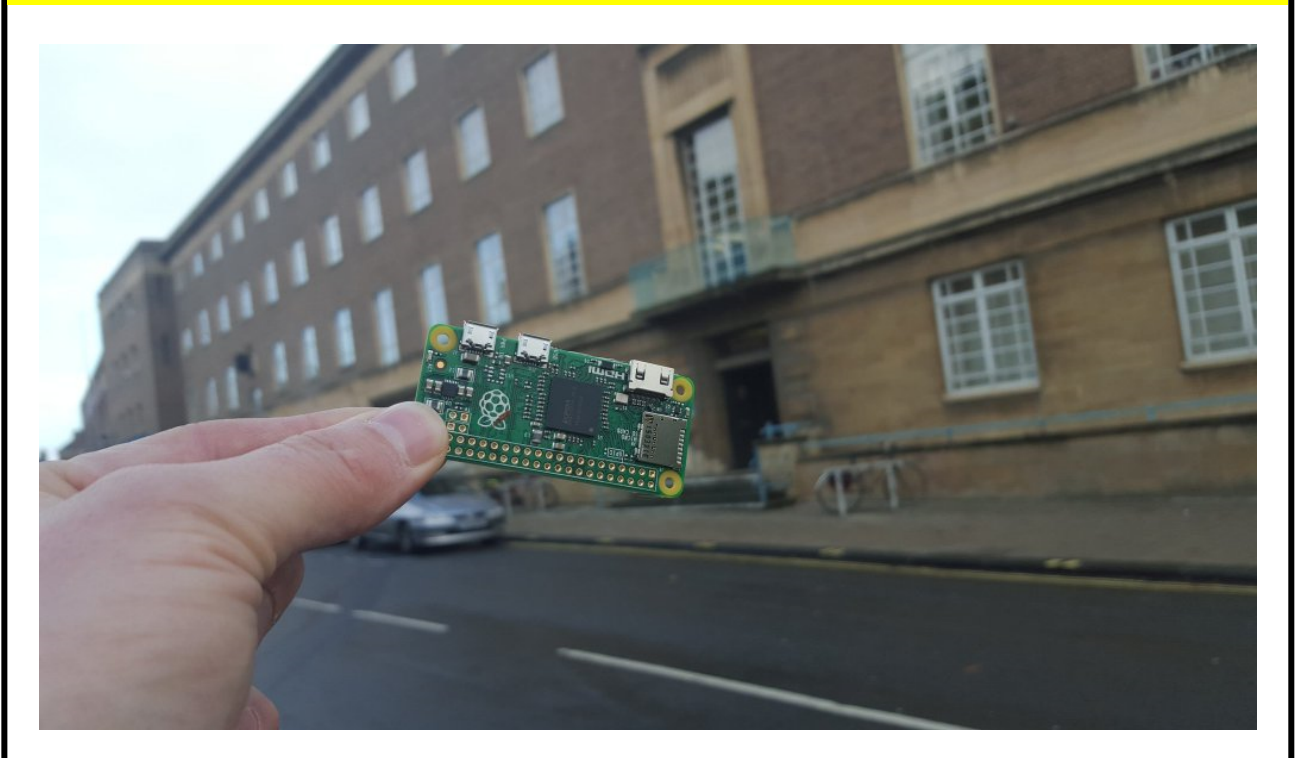

<span id="page-3-1"></span>The first computer so cheap that they gave it away on the cover of a magazine

## **How do they compare?**

The Elliot ran for about a decade, 24 hours a day.

How long do you think it would take the Raspberry Pi Zero to duplicate that amount of computing?

- 10 years?
- $\cdot$  1 year?
- 5 weeks?
- 5 days?
- 5 hours?
- 50 minutes?
- 5 minutes?

## **How do they compare?**

<span id="page-4-0"></span>The Elliot ran for about a decade, 24 hours a day.

How long do you think it would take the Raspberry Pi Zero to duplicate that amount of computing?

- 10 years?
- $\cdot$  1 year?
- 5 weeks?
- 5 days?
- 5 hours?
- 50 minutes?
- **5 minutes!**

<span id="page-4-1"></span>The Raspberry Pi is about **one million** times faster...

## **Compare**

The Raspberry Pi is not only one million times faster. It is also one millionth the price.

A factor of a million million.

A terabyte is a million million bytes: nowadays we talk in terms of very large numbers.

<span id="page-4-2"></span>Want to guess how long a million million seconds is?

#### **Compare**

The Raspberry Pi is not only one million times faster. It is also one millionth the price.

A factor of a million million.

A terabyte is a million million bytes: nowadays we talk in terms of very large numbers.

Want to quess how long a million million seconds is?

#### **30,000 years...**

A *really* big number...

## **Moore's Law**

<span id="page-5-0"></span>In fact a million million times improvement is about what you would expect from Moore's Law over 58 years.

**Except**: the Raspberry Pi is two million times *smaller* as well, so it is *much* better than even that.

<span id="page-5-1"></span>One reason for that is that originally computers were priced in an interesting way.

## **The Price of Electricity**

When Edison first introduced electrical lighting, he priced the electricity not based on the cost of manufacture, but on the cost of the same amount of light provided by traditional means. The light cost the same, but with the advantage of ease of use, and comparative safety.

(And indeed there are many reports of the deaths of well-to-do women because of candles.)

## **The Price of the Original Computers**

<span id="page-5-2"></span>Similarly, the first computers were priced based on the cost of the people they were replacing.

## **Let's go back to 1957**

<span id="page-5-3"></span>In the 50's, computers were so expensive that nearly no one bought them, nearly everyone leased them.

To rent time on a computer then would cost you of the order of \$1000 per hour: several times the annual salary of a programmer!

When you leased a computer in those days, you would get programmers for free to go with it.

*Compared to the cost of a computer, a programmer was almost free.*

#### **Programming in the 50's**

<span id="page-6-0"></span>In the 50's the computer's time was expensive. A programmer would:

- write the program,
- copy it to special paper,
- give it to a typist, who would type it out,
- then give the result to another typist who would then type it out again to check it.

Why? Because it was *much* cheaper to let 3 people check it, than to let the computer discover the errors.

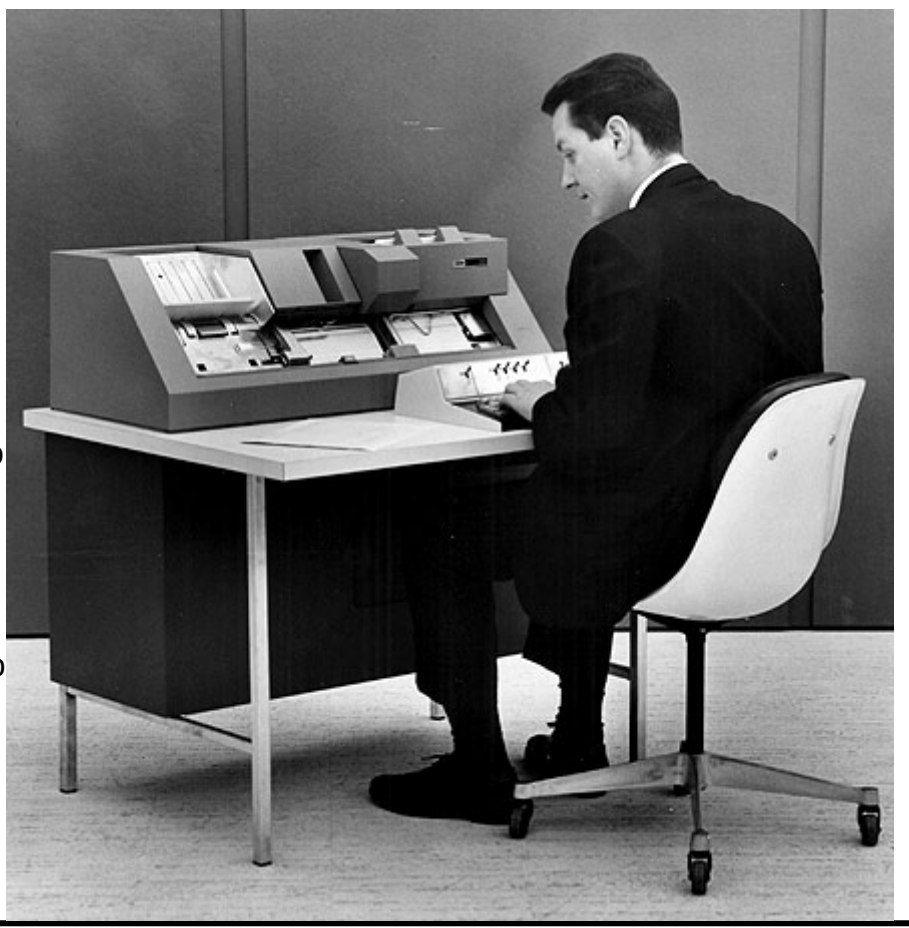

## **The design of programming languages**

<span id="page-6-1"></span>The first programming languages were designed in the 50s.

They were designed with the economic relationship of computer and programmer in mind.

It was much cheaper to let the programmer spend lots of time producing a program than to let the computer do some of the work for you.

Programming languages were designed so that you tell the computer exactly what to do, in its terms, not what you want to achieve in yours.

#### **Back to now**

<span id="page-6-2"></span>It happened slowly, almost unnoticed, but nowadays we have the exact opposite position:

*Compared to the cost of a programmer, a computer is almost free.*

I call this **Moore's Switch**.

<span id="page-7-0"></span>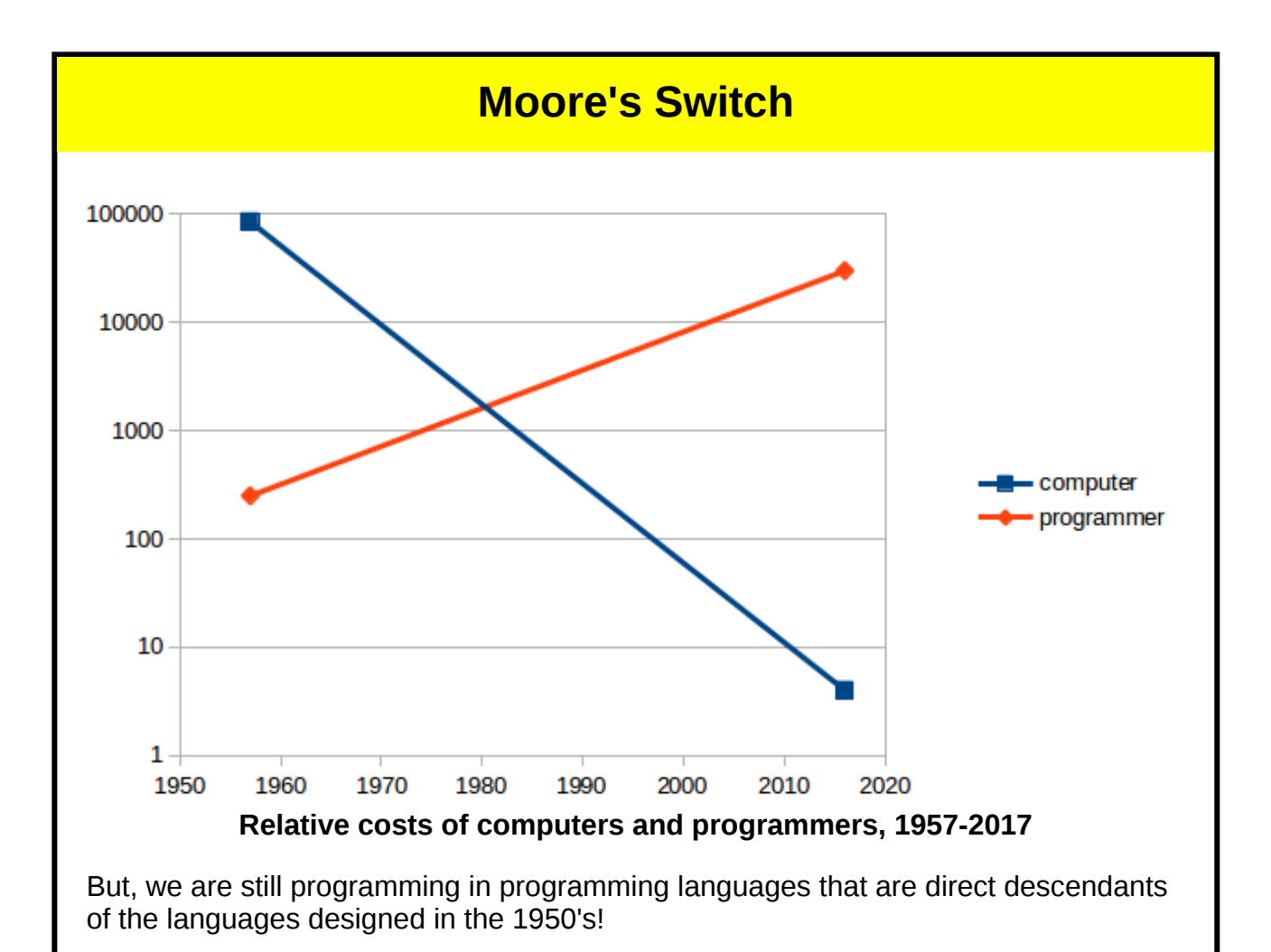

<span id="page-7-1"></span>We are still telling the computers what to do.

## **Declarative programming**

A new way of programming: declarative programming.

This describes *what* you want to achieve, but not *how* to achieve it.

<span id="page-8-0"></span>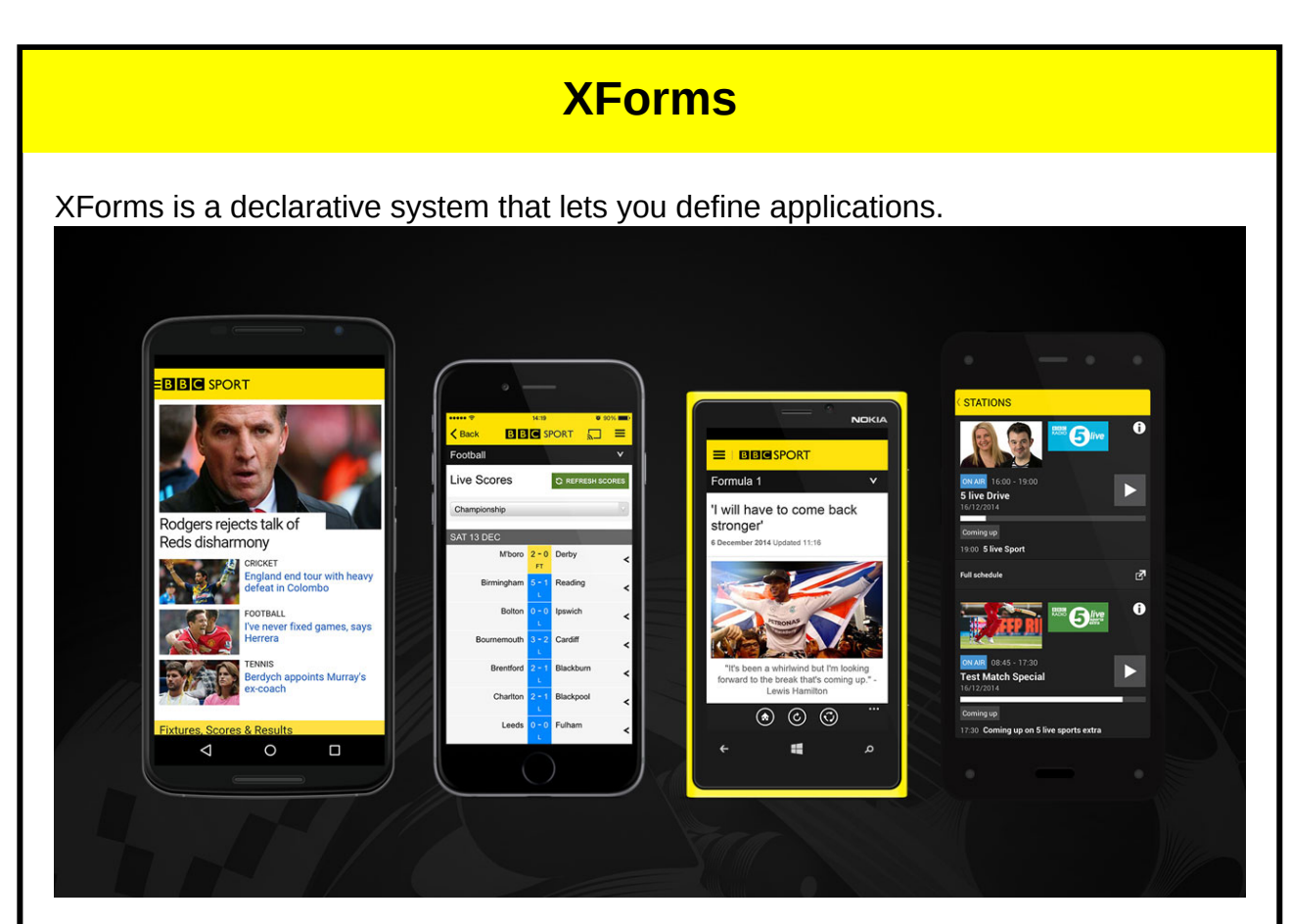

It is a W3C standard, and in worldwide use.

- KNMI, The Dutch Weather Service
- Many Dutch (e.g. Onderwijs, Kadaster?) and UK government websites
- $-BBC$
- UK NHS
- US Department of Motor Vehicles
- the British Insurance industry,
- the US Navy (in submarines),
- NASA (Jet Propulsion Laboratories),
- Verifone a payment company, for configuring petrol pumps,
- Xerox
- Yahoo
- Remia
- EMC
- <span id="page-8-1"></span>...

## **Example: 150 person years becomes 10!**

A certain company makes one-off BIG machines (walk in): user interface is very demanding — traditionally needed 5 years, 30 people.

With XForms this became: 1 year, 10 people.

Do the sums. Assume one person costs 100k a year. Then this has gone from a 15M cost to a 1M cost. They have saved 14 million! (And 4 years)

## **Example: Insurance Industry**

<span id="page-9-0"></span>Manager: I want you to come back to me in 2 days with estimates of how long it will take your teams to make the application.

## **Example: Insurance Industry**

<span id="page-9-1"></span>Manager: I want you to come back to me in 2 days with estimates of how long it will take your teams to make the application.

*[Two days later]*

<span id="page-9-2"></span>Programmer: I'll need 30 days to work out how long it will take to program it.

## **Example: Insurance Industry**

Manager: I want you to come back to me in 2 days with estimates of how long it will take your teams to make the application.

*[Two days later]*

Programmer: I'll need 30 days to work out how long it will take to program it.

<span id="page-9-3"></span>XFormser: I've already programmed it!

## **Example: NHS**

The British National Health Service started a project for a health records system.

- It involved 70 people
- It cost £10M.
- The hardware costs alone were £5 per patient.
- It failed.

## **Example: NHS**

<span id="page-10-0"></span>The British National Health Service started a project for a health records system.

- It involved 70 people.
- It cost £10M.
- The hardware costs alone were £5 per patient.
- It failed.

One person then created [a system using XForms](http://seveninformatics.com/cityehr/).

- Hardware costs are 1p per patient.
- It runs on Raspberry Pi's.
- <span id="page-10-1"></span>It is now running in 5 NHS hospitals.

#### **XForms**

XForms 1.0 was designed for online Forms.

After some experience it was realised that the design had followed HTML too slavishly, and with some slight generalisation, it could be more useful.

So was born XForms 1.1, a Turing-complete declarative programming language.

Implementations from Belgium, France, Germany, NL, UK, USA.

XForms 2.0 is in preparation.

<span id="page-10-2"></span>And I am here today to tell you about it.

#### **Form and content**

"The term *form* refers to the work's style, techniques and media used, and how the elements of design are implemented.

*Content*, on the other hand, refers to a work's essence, or what is being depicted."

**[Wikipedia](https://en.wikipedia.org/wiki/Form_and_content)** 

This is a nearly-perfect description of XForms.

XForms applications have two parts

- 1. the model, describing the data, and its relationships;
- 2. the user interface, describing the content, and connecting to the values in the model.

#### **XForms, an overview**

<span id="page-11-0"></span>XForms is all about *state.* (Which means it meshes well with REST - Representational State Transfer).

- The data can be internal or come from external sources.
- You describe the data: properties and relationships.
- You can display any selection of values in the content.

Initially the system is in a state of *stasis*.

When a value changes, by whatever means, the system updates related values to bring it back to stasis.

This is like spreadsheets, but *much more* general.

The result is: programming is *much* easier, since the system does all the administrative work for you.

## **Example**

<span id="page-11-1"></span>I've got a position in the world as  $x$  and  $y$  coordinates, and I want to display the map tile of that location at a certain zoom.

My data:

x, y, zoom

Openstreetmap has a REST interface for getting such a thing:

<span id="page-11-2"></span>http://openstreetmap.org/<zoom>/<x>/<y>.png

## **Map interface**

The coordinate system changes at each level of zoom.

As you zoom out, there are in each axis half as many tiles, so there are 1/4 as many tiles. And the interface indexes tiles, not locations.

So to get a tile:

- 1. You have to know how big a tile is
- 2. you have to calculate the correct index using this plus the zoom.

## **Declarative Example**

<span id="page-12-0"></span>The data: x, y, zoom

```
scale = 2^{26} - zoom
tilex = floor(x/scale)
tiley = floor(y/scale)
url = concat("http://tile.openstreetmap.org/", zoom, "/", tilex,
"/", tiley, ".png")
```
That is really all that is needed (modulo syntax, which looks like this:)

```
<bind ref="tilex" calculate="floor(../x div ../scale)"/>
```
That's the *form*. Now the *content*:

```
<input ref="x" label="x"/>
<input ref="y" label="y"/>
<input ref="zoom" label="zoom"/>
<output ref="url" mediatype="image/*"/>
```
and the tile will be updated each time any of the values change.

<span id="page-12-1"></span>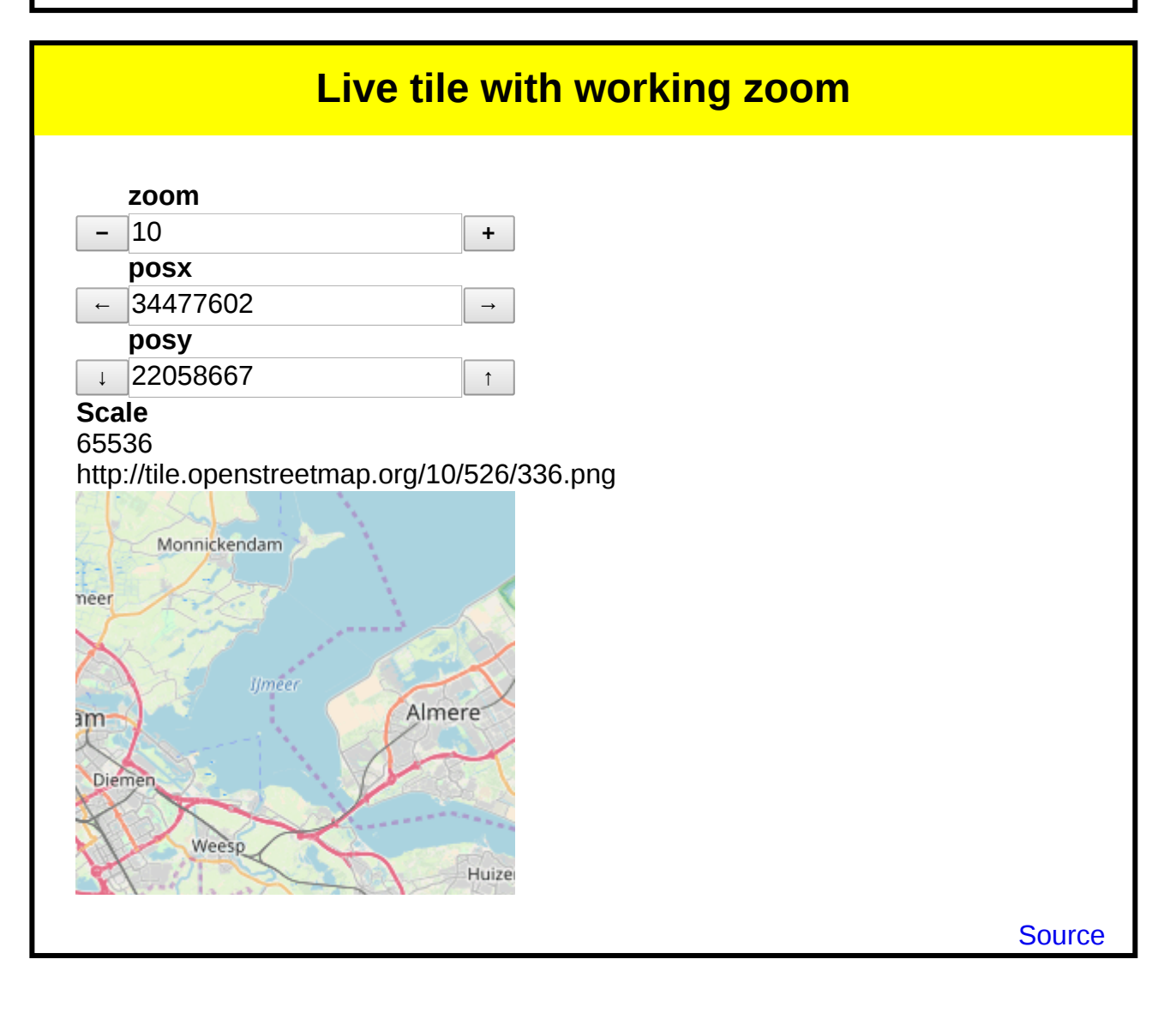

<span id="page-13-0"></span>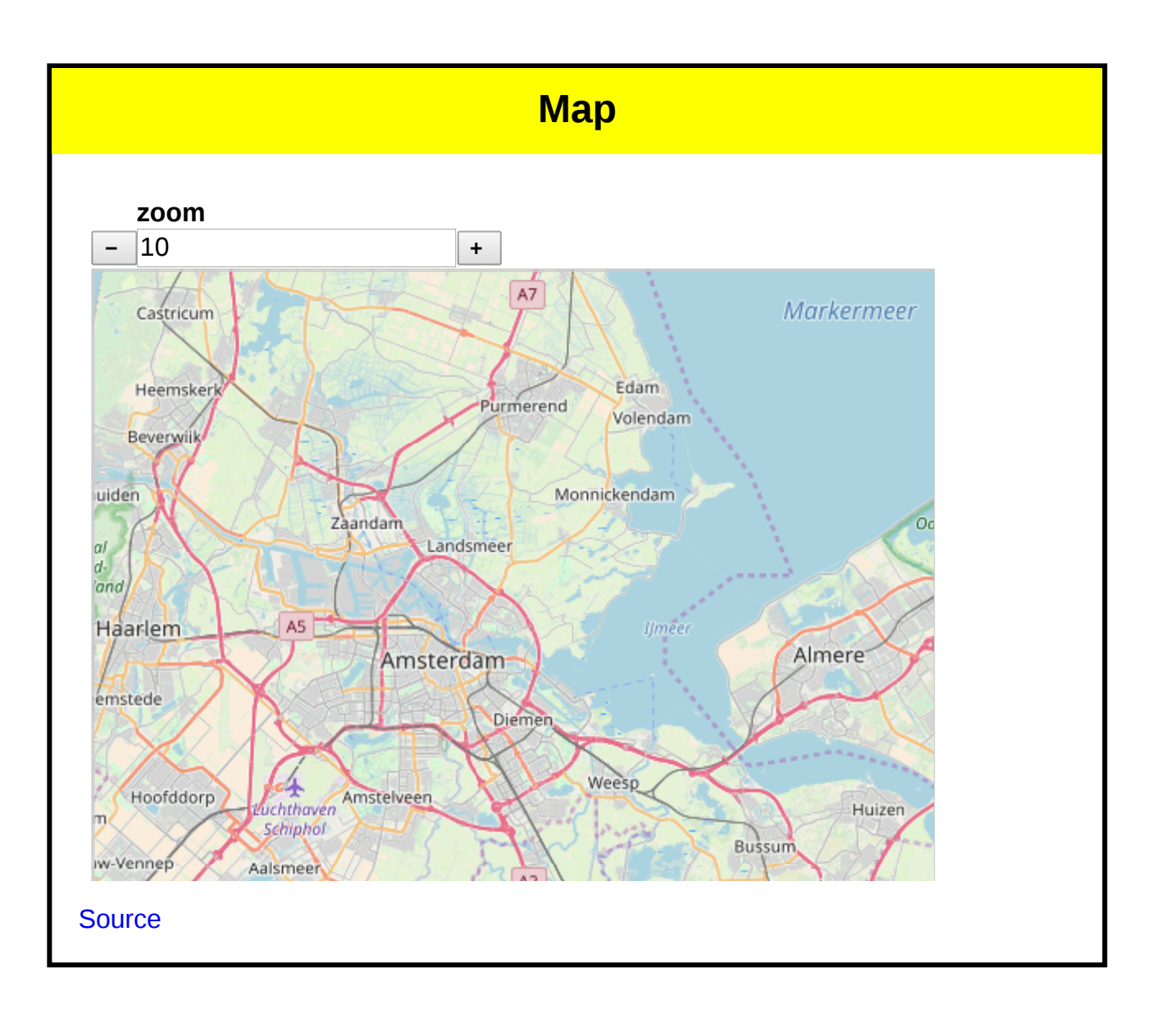

<span id="page-14-0"></span>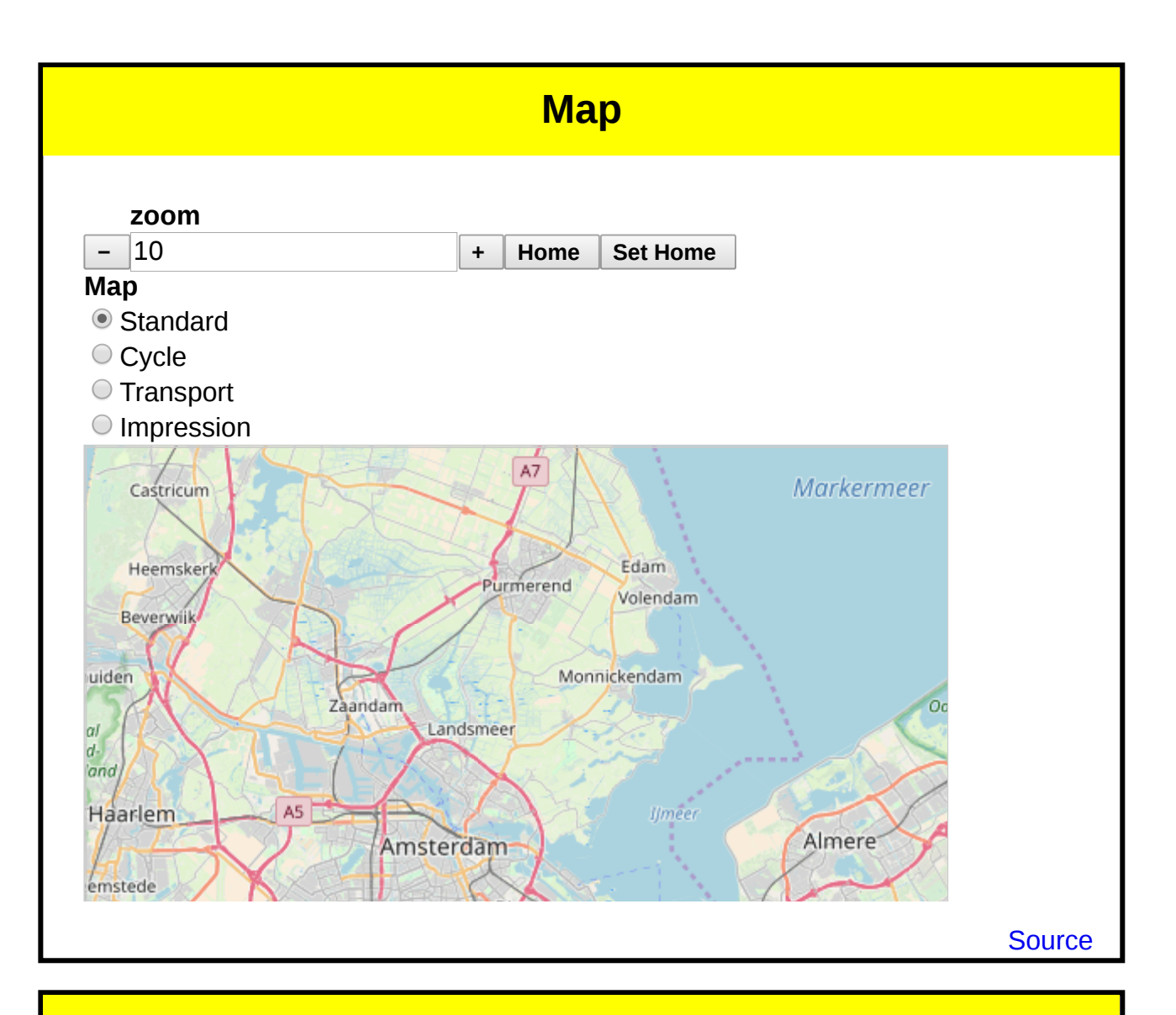

## **XForms, an overview**

<span id="page-14-1"></span>Separation of data from UI, similar to separation of style from content with CSS, with similar advantages.

Instances of data + properties.

```
<instance src="sale.xml"/>
<bind ref="something" property="something"/>
```
Properties include:

- type
- constraints
- relevance conditions
- optional/required
- readonly/readwrite
- calculations

As you saw above in the map example, whenever a value changes, the related values are automatically updated, in spread-sheet style.

## <span id="page-15-0"></span>**Example properties: relevant and required**

```
<bind ref="address/state"
       required="../country = 'USA'"
       label="State"/>
```
This means that state is only required for the USA. The field will always be visible.

```
<bind ref="address/state"
       relevant="../country = 'USA'"
       required="true()"
       label="State"/>
```
This means that state will only be visible for the USA, but once visible will be required.

Controls in the UI then bind to data nodes, inheriting their properties.

```
<input ref="address/state"/>
```
## **Relevance**

Here is an example. If you select USA as country, the control for state appears.

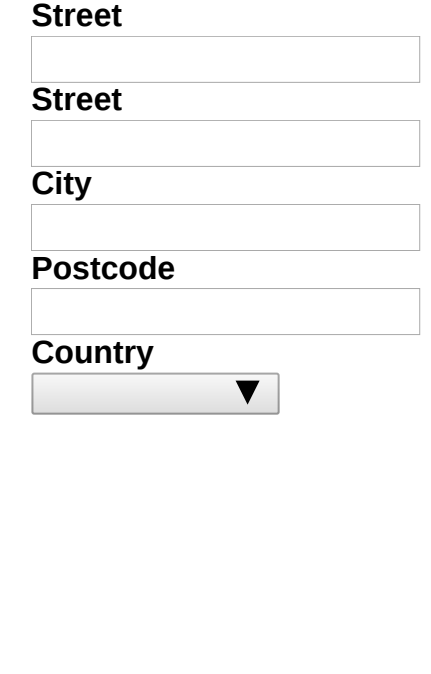

**[Source](http://localhost/forms/examples/address.xhtml)** 

## **Relevance**

<span id="page-16-0"></span>Similarly, the billing address is only relevant if it is different from the delivery address:

```
<bind ref="address[@type='Billing']"
 relevant="../@different=true()"/>
```
<span id="page-16-1"></span>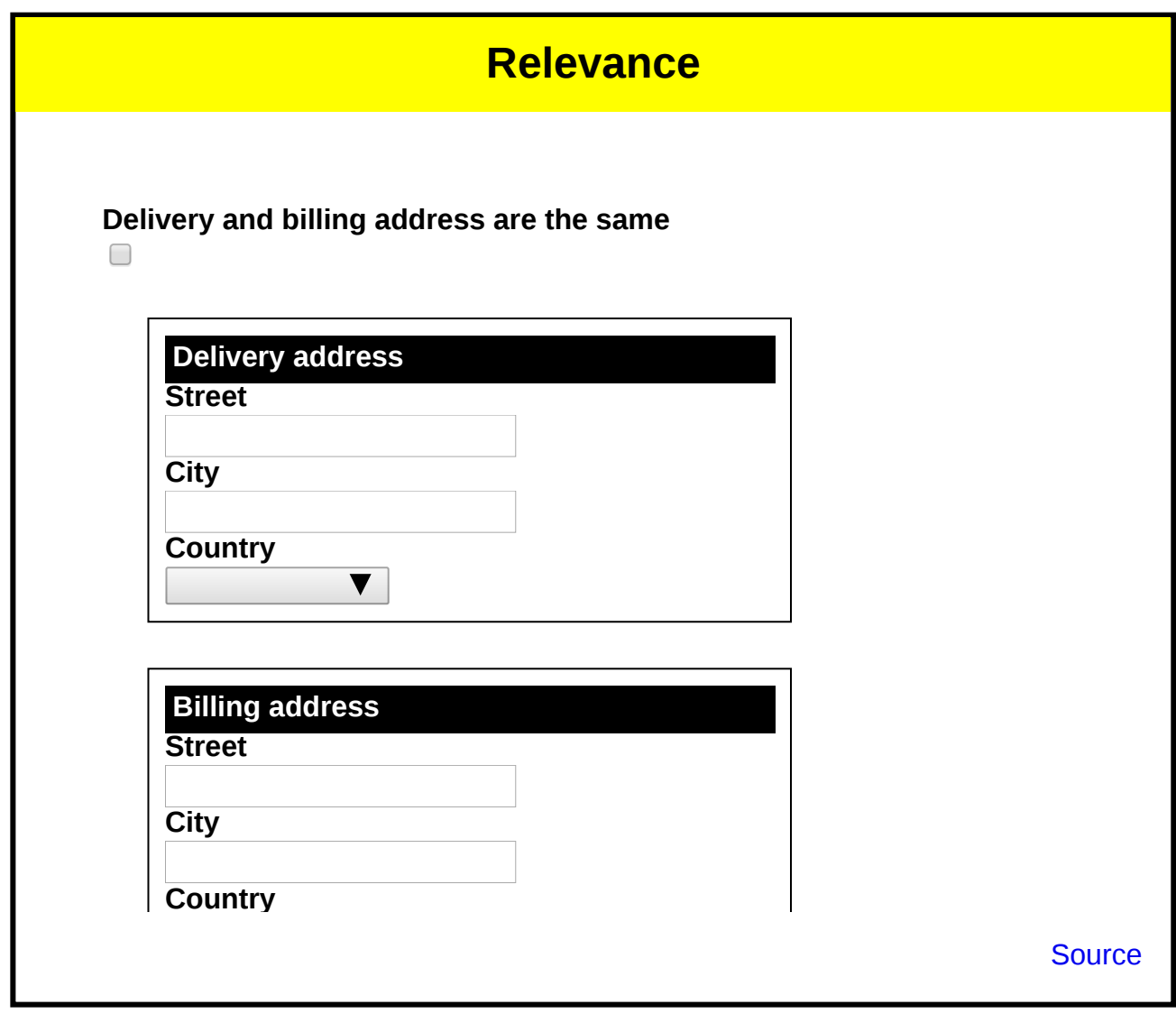

## **Events and Actions**

<span id="page-17-0"></span>Typically XForms works automatically.

You can hook into the processing model to respond in special ways.

*Events* announce changes in the state; *actions* effect changes to the state.

E.g. *xforms-ready* announces that the system has initialised (and is at stasis). You could respond to this by recording today's date and time:

```
<action ev:event="xforms-ready">
    <setvalue ref="today" value="now()"/>
</action>
```
## **Events and Actions**

<span id="page-17-1"></span>Other events announce when a value changes, or when it changes validity, relevance, etc.

Other useful actions include activating a button, and inserting and deleting elements and attributes from data.

In fact the only way to get a vanilla button to do anything is to listen for the activation event, and then respond with an action.

```
<trigger label="Restart">
    <action ev:event="DOMActivate">
       <setvalue ref="score" value="0"/>
    </action>
</trigger>
```
#### **Content**

<span id="page-17-2"></span>The user-facing part is done with *controls*.

Controls are declarative too: they are designed to be device and modality independent, and describe *what* they do, but now *how* they do it, nor *how* they look.

## **Example control**

<span id="page-18-0"></span>For instance, the select1 control selects a value from a list of values. It can be implemented visually as a menu, or as radio buttons, and it can be implemented in other modalities as necessary.

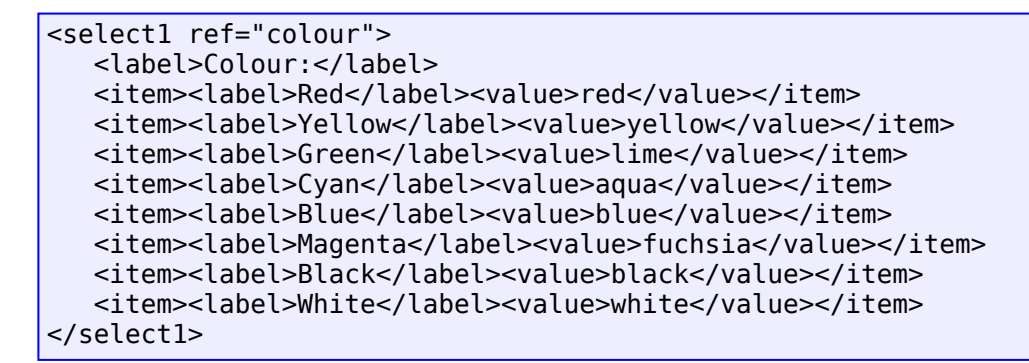

For instance these three are just different visual representations of this control:

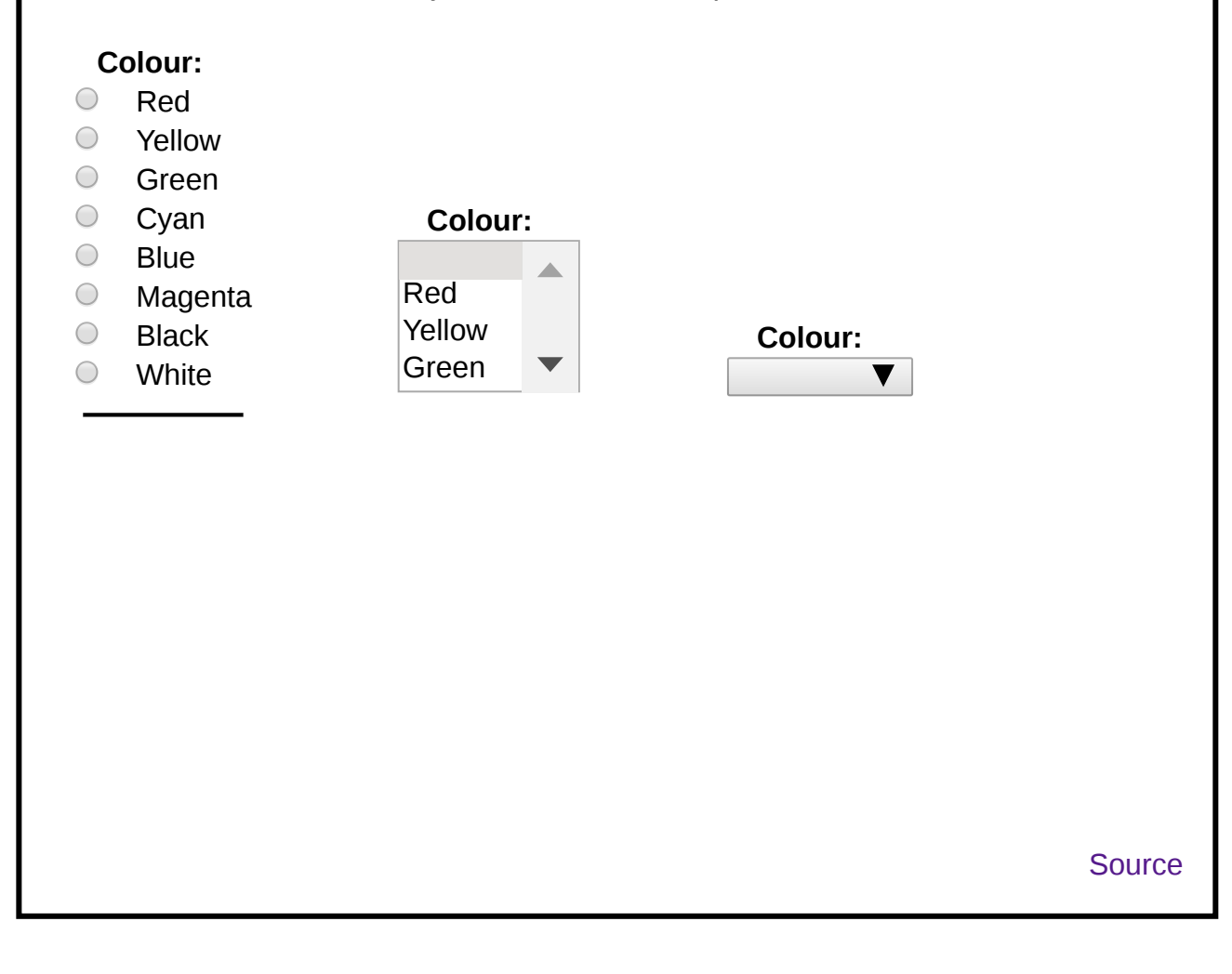

### **On to the examples!**

<span id="page-19-0"></span>[Viewing and searching data](http://localhost/Talks/2018/09-12-xml/dataview.html)

[A game](http://localhost/Talks/2018/09-12-xml/game.html)

[A calendar](http://localhost/Talks/2018/09-12-xml/calendar.html)

**[Multilingual](http://localhost/Talks/2018/09-12-xml/multilingual.html)** 

[Maps](http://localhost/Talks/2018/09-12-xml/maps.html)

[Graphs](http://localhost/Talks/2018/09-12-xml/graphs.html)

<span id="page-19-1"></span>[Presentation](http://localhost/Talks/2018/09-12-xml/presentation.html)

#### **How to**

Download XSLTForms, and unpack it in a directory.

Template:

```
<?xml-stylesheet href="directory/xsltforms.xsl" type="text/xsl"?>
<html xmlns="http://www.w3.org/1999/xhtml"
xmlns:ev="http://www.w3.org/2001/xml-events">
<head>
  <title></title>
   <style type="text/css">
  </style>
   <model xmlns="http://www.w3.org/2002/xforms">
    <instance>
       <data xmlns="">
       </data>
     </instance>
  </model>
</head>
<body>
   <group xmlns="http://www.w3.org/2002/xforms">
  </group>
</body>
\langle/html>
```